## **G-EYE 720p – Eléments supplémentaires**

**Ces informations supplémentaire vont vous permettre d'utiliser encore plus de fonction de votre caméra G-Eye 720p.**

**Veuillez vous référer à la notice de base pour toutes les fonctions simples**

## **1.DESCRIPTION PRODUIT**

- 1. ON/OFF
- 2. Déclanchement/Arrêt enregistrement video / Activation/desactivation visée laser
- 3. Déclanchement photo
- 4. Activation/Desactivation fonction « VOX »
- 5. Indicateur à LED rouge : mise sous tension / charge
- 6. Indicateur à LED verte : enregistrement vidéo / transfert de donnée
- 7. Microphone
- 8. buzer
- 9. Ecran LCD indicateur de statut
	- a. Indicateur de mise sous tension
	- b. enregistrement vidéo
	- c. capture photo
	- d. durée de l'enregistrement en cours
	- e. niveau de batterie
	- f. connection USB active
	- g. niveau mémoire libre restante
- 10.visée laser
- 11.Objectif
- 12.indicateur rouge en face avant : enregistrement vidéo / capture photo
- 13.Connecteur mini-USB
- 14. slot pour carte uSD
- 15.connecteur AV-Out
- 16.connecteur mini-HDMI
- 17.pas de vis pour fixer la caméra (standard « pas kodak »)

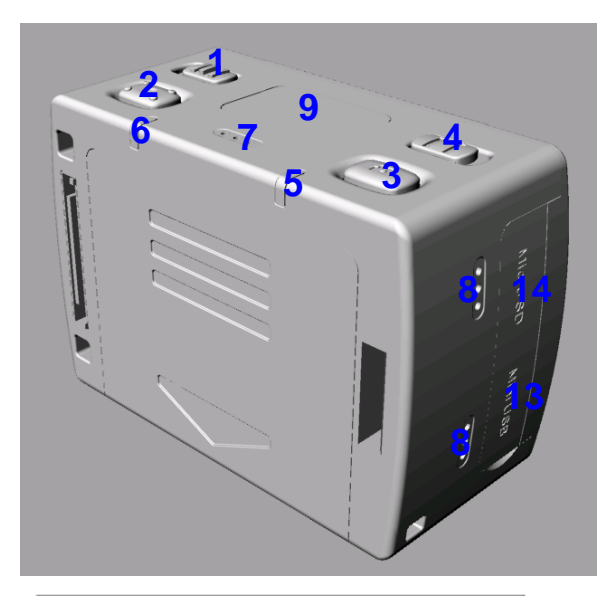

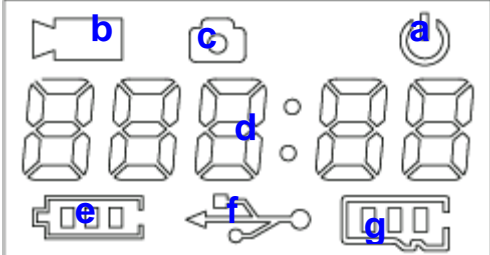

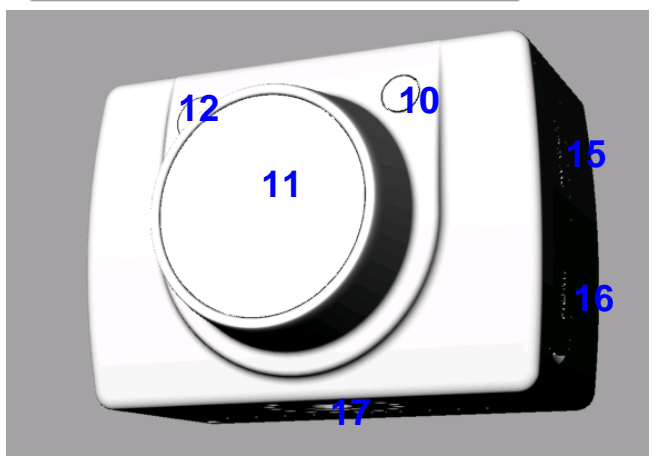

## **2. CONFIGURATION DE LA CAMERA**

¤ En effectuant un appui long sur le bouton n°3 (photo), vous pouvez accéder au menu de configuration de la caméra

¤ Utilisez les boutons n°2 et n°3 pour naviguer dans les menus, et suivez votre navigation sur l'écran LCD :

 $\triangle$ 

- ¤ Le bouton n°2 sert à entrer dans un menu ou une fonction.
- ¤ Le bouton n°2 sert aussi à valider un paramètre, et retourner au niveau des fonctions.
- ¤ Le bouton n°3 sert à changer de menu/fonction/paramètre.
- **¤ Le bouton n°3 vous permet de sortir du menu de configuration en faisant défiler** les fonctions jusqu'à la fin du menu

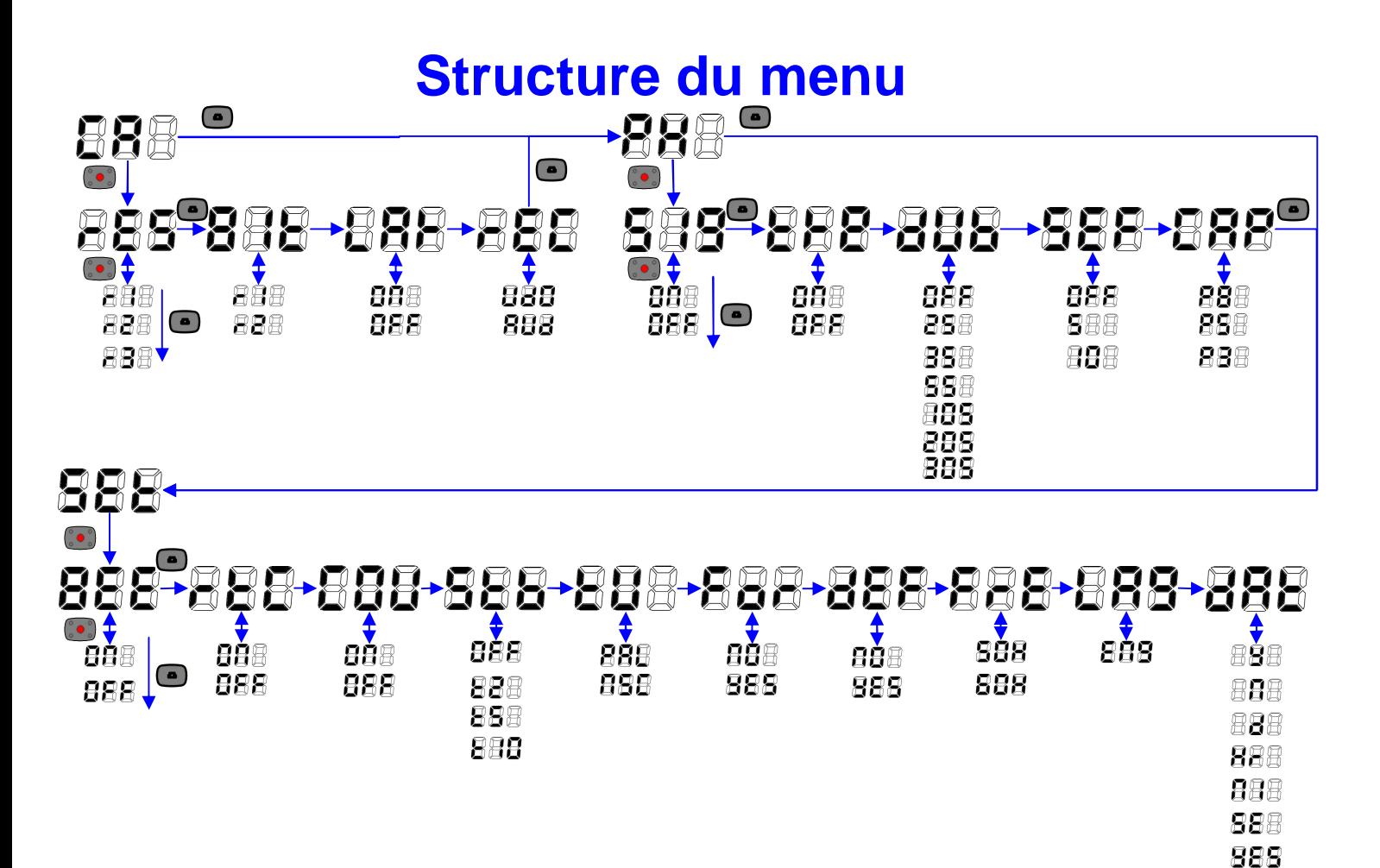

**Ci-dessous vous trouverez l'explication des différents menus et paramètres.**

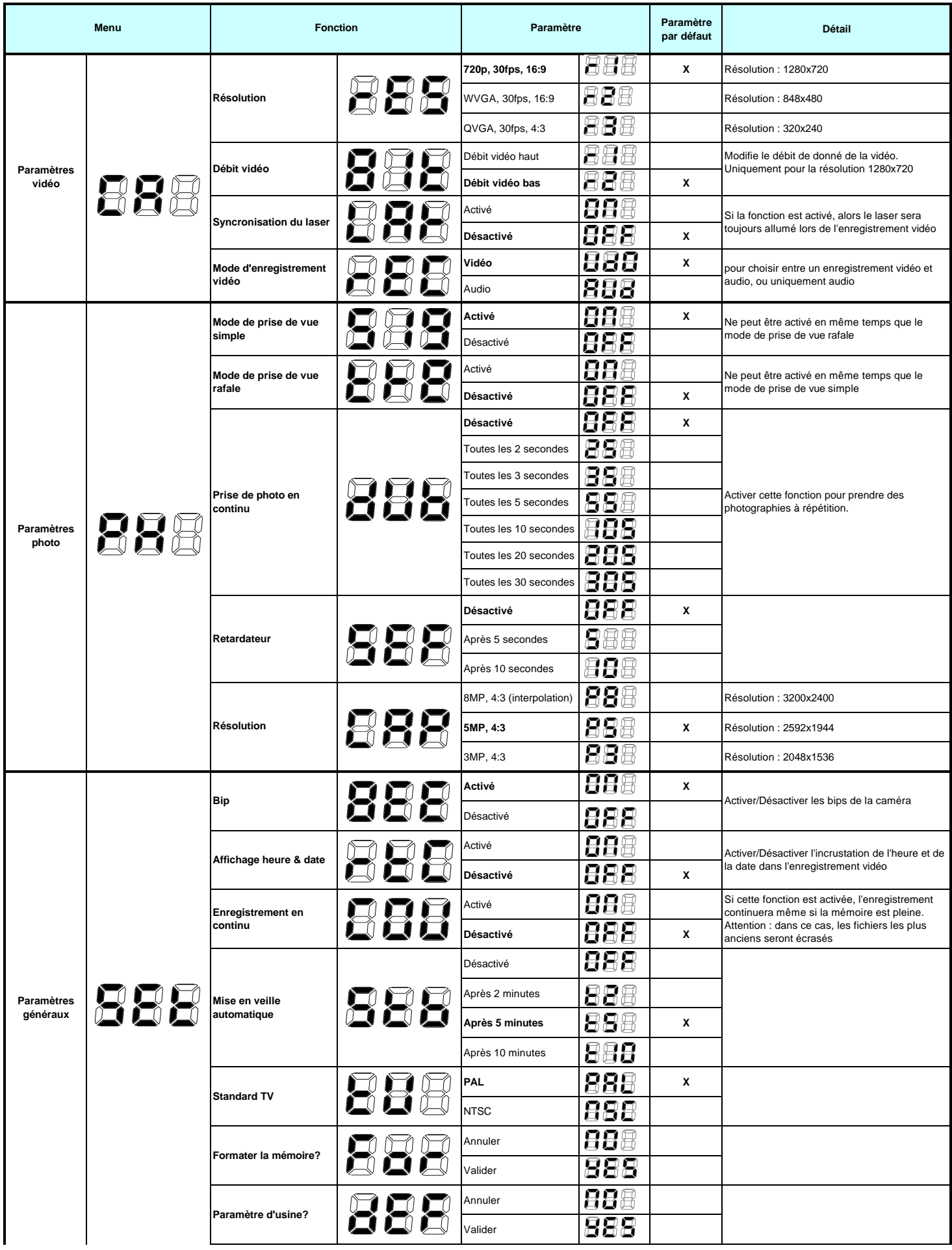

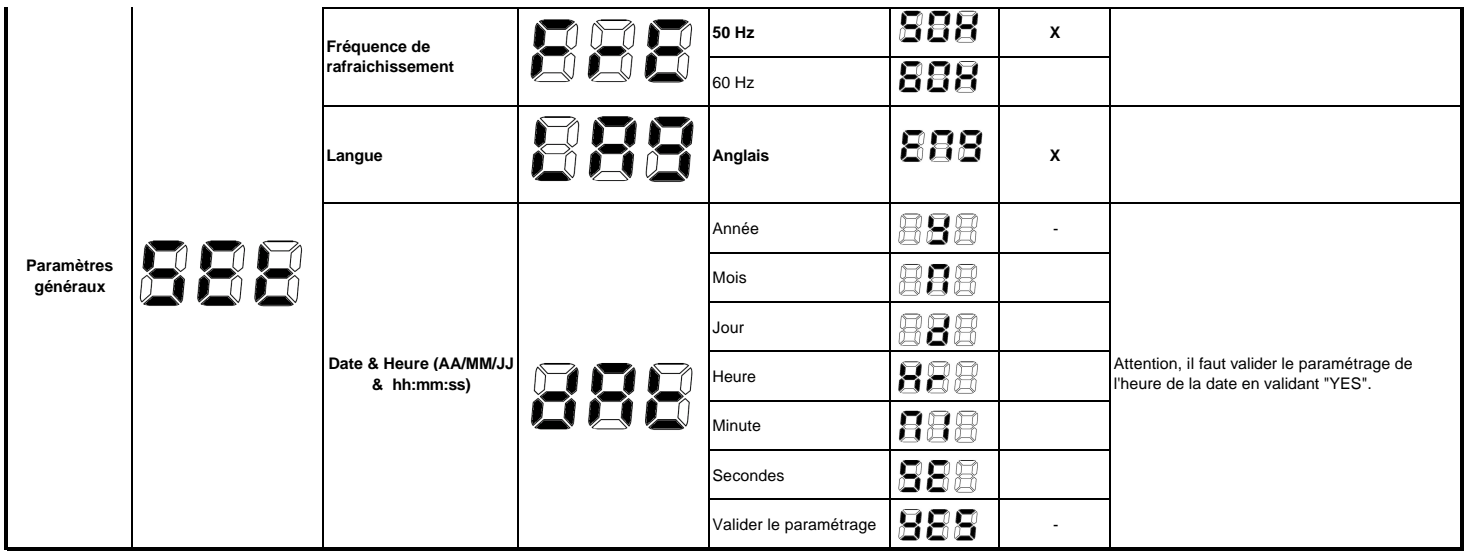